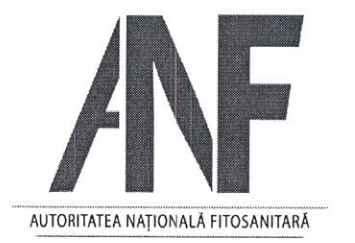

MINISTERUL AGRICULTURII ȘI DEZVOLTĂRII RURALE AUTORITATEA NAȚIONALĂ FITOSANITARĂ **OFICIUL FITOSANITAR HARGHITA** 

STR. PROGRESULUI NR. 22. MIERCUREA CIUC 530240

T: 0787658205 ofharghita@anfof.ro

Nr. 690/O/03.04.2023.

#### Către: utilizatorii profesioniști de produse de protectia plantelor.

Stimată doamnă/ Stimate domnule.

#### Ref.: comunicarea sesiunilor de instruire, perioada de depunere a dosarelor de înscriere și locația de desfășurare a instruirii

Potrivit prevederilor art. 5 din OUG 34/2012 și art. 13 din Ordinul ministrului agriculturii și dezvoltării rurale, ministrului mediului și ministrului sănătății nr. 1356/1343/2018/51/2019 privind sistemul de instruire și certificare în scopul utilizării durabile a produselor de protectie a plantelor. vă comunicăm că Autoritatea Națională Fitosanitară, organizează sesiuni de instruire și certificare în scopul utilizării durabile a produselor de protecție a plantelor pentru activitatea de utilizator profesionist, în perioada:

- $24.04. 27.04.2023$  $\omega$  .
- $08.05. 11.05.2023$  $\overline{a}$
- $22.05 25.05.2023$  $\overline{a}$

Depunerea dosarului de înscriere se va face în săptămâna anterioară sesiunii de instruire prin e-mail (ofharghita@anfof.ro) sau la sediul O.F. Harghita din str. Progresului nr. 22, localitatea Miercurea Ciuc, judetul Harghita.

#### Dosarul de înscriere trebuie să contină:

- a) cerere-tip de înscriere;
- b) declarație dotare tehnică;
- c) copie buletin/carte de identitate;
- d) copie după documentul care atestă nivelul de pregătire, pentru utilizatori profesioniști;
- e) documentul prin care se face dovada achitării tarifului pentru eliberarea certificatului de formare profesională dobândit prin instruire (OP sau mandat poștal).

Tariful este în valoare de 193 lei/sesiune, conform HG nr. 23/2019 pentru aprobarea tarifului și a normelor metodologice privind calcularea, colectarea și stabilirea termenelor de plată aferente tarifului asociat eliberării și reînnoirii certificatului de formare profesională și inspectiei echipamentelor de aplicare a produselor de protectie a plantelor.

Instruirea se va desfășura on line, pe platforma ZOOM, în zilele de luni, marți și miercuri. Joi va avea loc examinarea candidaților la sediul O.F. Harghita.

Menționăm că sesiunea la care veți participa se va stabili la depunerea dosarului.

Pentru informații suplimentare luați legătura cu persoana de contact: Molnar Zoltan (0744590766).

Cu stimă, Şef Birou, Oficiul Romfeld Păunita itosanitar larghita

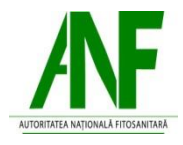

Anexa nr. 1

#### **MINISTERUL AGRICULTURII ŞI DEZVOLTĂRII RURALE AUTORITATEA NAŢIONALĂ FITOSANITARĂ OFICIUL FITOSANITAR HARGHITA**

Nr. …….... din ........…….....

#### **CERERE**

## **pentru înscrierea la cursul de instruire în scopul utilizării durabile a produselor de protecţie a plantelor**

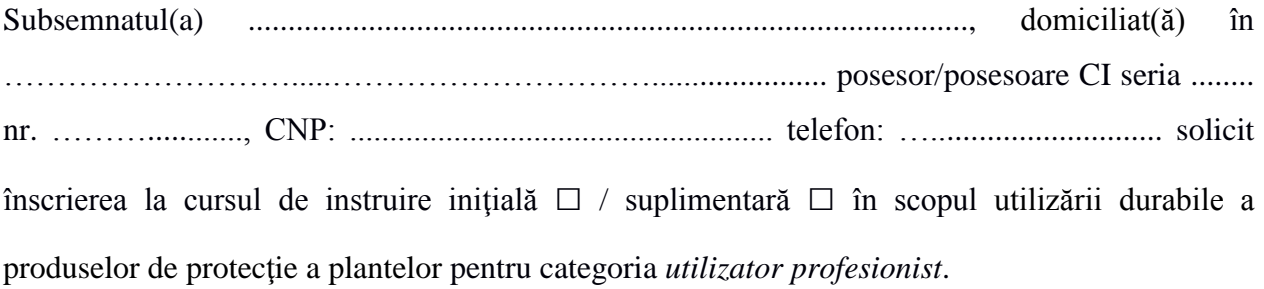

Anexez la prezenta cerere următoarele documente:

- 1. Copie buletin/carte de identitate;
- 2. Copia documentului care atestă nivelul de pregătire;
- 3. Declarație dotare tehnică.

Declar pe propria răspundere că nu am suferit sancţiuni în legătură cu activitatea pentru care solicit certificatul și mi-am însușit dispozițiile legale cu privire la normele generale/speciale privind aplicarea tratamentelor fitosanitare.

Data .......……….. Semnătura,

# **Declaraţie**

Subsemnatul (a) .................................................................., domiciliat (ă) în ..................................................................................................., posesor / posesoare CI seria ........ nr. ......................., telefon: ..............................înscris la sesiunea on-line de instruire şi certificare a utilizatorilor profesionişti din săptămâna ......................................., declar pe propria răspundere că deţin tehnica necesară din punct de vedere informatic pentru a participa la acest curs şi la examinarea on-line.

Adresa de e-mail .....................................................

Data Semnătura

### **Instrucţiuni de conectare la platforma "Zoom Meetings"**

Utilizăm Platforma "ZOOM MEETINGS", pentru că e extrem de prietenoasă, funcţionează perfect pe PC-uri, smartphone-uri şi tablete.

Pentru a vă conecta la sesiune urmați pașii de mai jos:

- Dați click pe link-ul de conectare primit de la Oficiul Fitosanitar, pentru fiecare zi de curs.
- Dacă încă nu aveți instalat softul "Zoom" pe dispozitivul dvs. (laptop, desktop, tabletă, smartphone) veti fi directionat pe o pagină de unde să îl puteți downloada și apoi să îl instalați,
- după instalare, dați click din nou pe link-ul de conectare și urmați pașii
- vă introduceţi NUMELE COMPLET (aşa cum v-aţi înregistrat pentru eveniment) şi apoi veţi fi conectat.
- De regulă platforma se deschide în fiecare zi la ora 08:30, iar cursul începe după verificarea prezenței.
- După conectare dezactivaţi (opriţi) microfonul, care se poate reporni dacă doriţi să comunicaţi cu conducătorul cursului sau cu participanţii.
- În timpul pauzelor NU vă deconectați de pe platforma ZOOM.

Platforma "Zoom Meetings" are nevoie de un sistem de operare minim Windows 7 sau IOS 8.